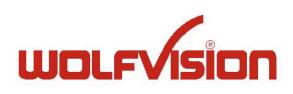

## **INSTRUCTIONS**

VZ-8light<sup>3</sup>

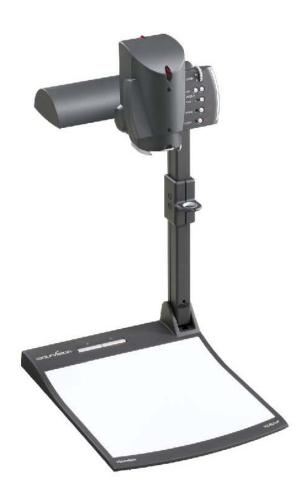

## **Setting Up the Document Camera**

- 1. Pull the arm upwards by using the pull pad.
- 2. Turn the camera head to working position
- 3. Switch on the Document Camera with the power key.

## **Keys on the Visualizer**

**Base** 

#24 ON/OFF Switches the unit on and off.

**#25 LIGHT key** Switches the top light on and off.

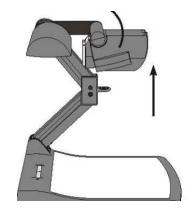

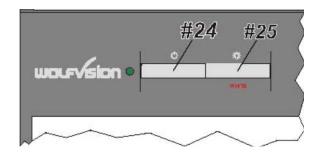

## Camera Head

**#26 ZOOM WHEEL** Turn the wheel down to zoom in (TELE), and up to zoom out (WIDE). The more you turn the ZOOM WHEEL, the faster the zooming works. Using the ZOOM keys (wheel) also switches auto iris on again.

**#27 Manual FOCUS keys** When the Manual FOCUS keys are pressed the Visualizer switches off the autofocus function..

#28 AUTO FOCUS (AF) key Switches the auto focus on and off. The AF light indicates if the AF is switched on.

**#29 FREEZE key** Freezes the current image. The FREEZE light indicates if the FREEZE-mode is activated

#30 EXTERN key Switches between Visualizer image and external input. The external input can be your laptop, if you connect your laptop to the external laptop cable.. The EXTERN light indicates that a signal from the external input is shown.

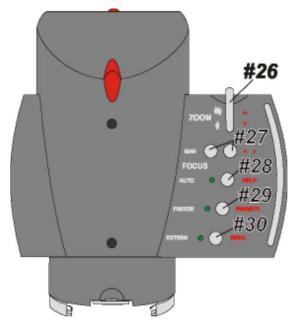